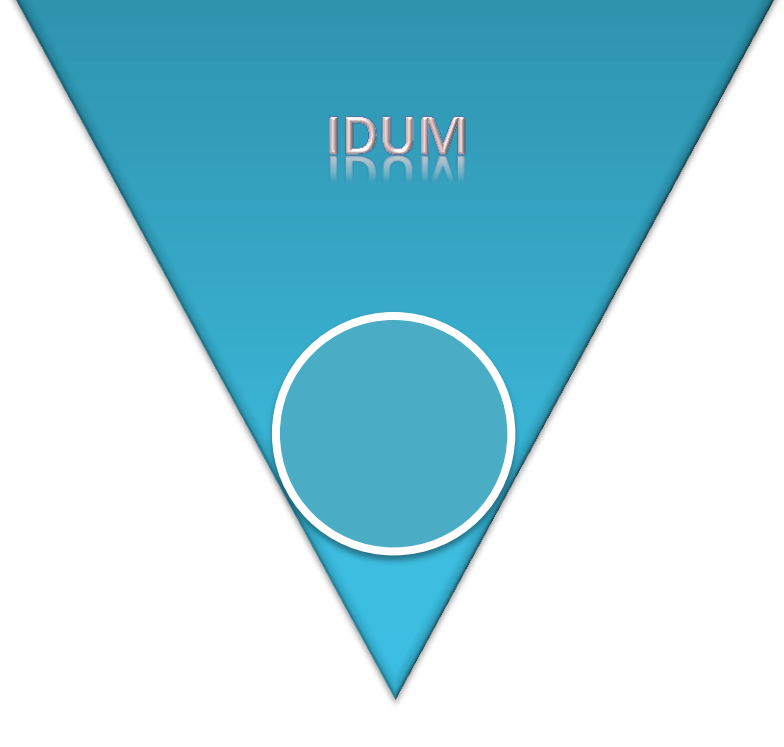

# **Configuration AP wifi avec WEP**

*AP Wifi Cisco*

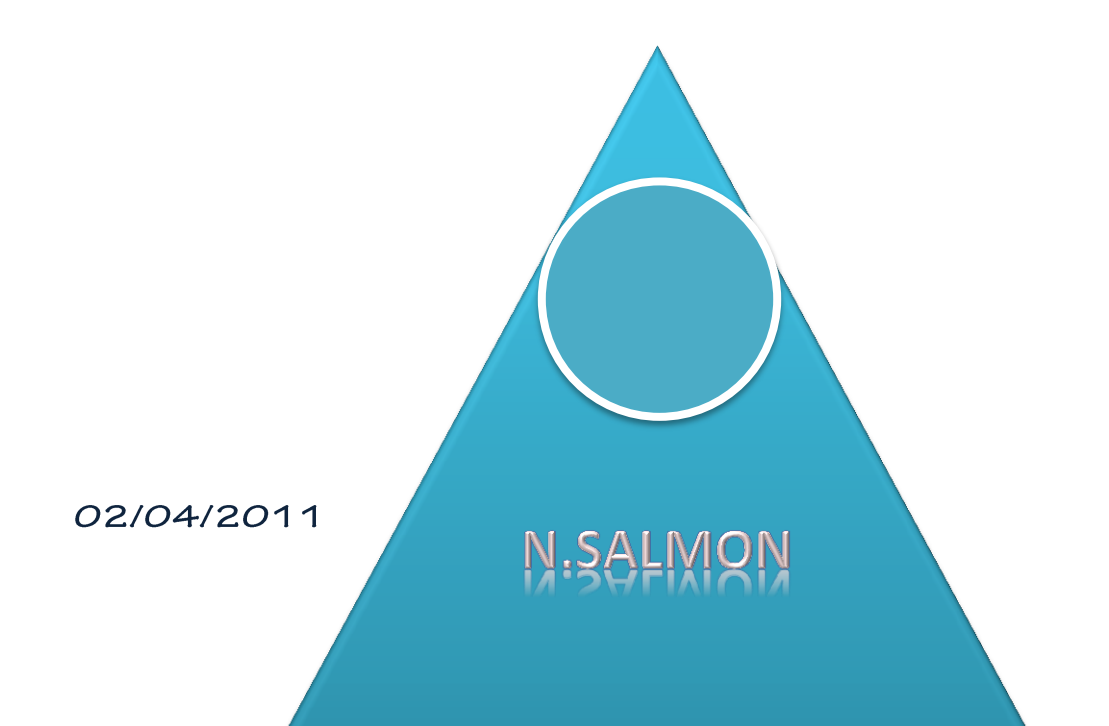

# **Configuration AP wifi avec** MEP

#### **I. Sommaire**

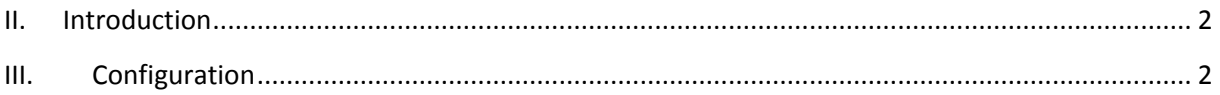

### <span id="page-1-0"></span>**II. Introduction**

Dans ce cours nous allons apprendre à configurer une AP wifi Cisco avec une simple clef wep.

## <span id="page-1-1"></span>**III. Configuration**

Commencez par tapez ces deux commandes permettant d'activer le pont entre les interfaces wifi, et fastethernet :

```
AP#configure terminal
AP(config)#bridge irb
AP(config)#bridge 1 route ip
AP(config)#end
```
Sur une AP wifi Cisco, on ne configure pas l'adresse IP sur l'interface ethernet mais sur l'interface BVI :

```
AP#configure terminal
AP(config)#interface BVI 1
AP(config-if)#ip address 192.168.1.249 255.255.255.0
AP(config-if)#no shutdown
AP(config-if)#end
```
Ensuite si vous le souhaitez-vous pouvez activer l'interface graphique de l'AP, mais ce n'est pas obligatoire pour continuer la configuration :

```
AP#configure terminal
AP(config)#ip http secure-server
AP(config)#end
```
Je vous conseille de configurer un routeur par défaut :

```
AP#configure terminal
AP(config)#ip default-gateway 192.168.1.254
AP(config)#end
```
Maintenant nous allons configurer le SSID et la sécurité wep :

```
AP#configure terminal
AP(config)#interface dot11Radio 0
AP(config-if)#ssid Reseau_Cisco
AP(config-if)#encryption mode wep mandatory
AP(config-if)#encryption key 1 size 128bit 7 A1B2C3D4E5F6A1B2C3D4E5F6A1
AP(config-if)#no shutdown
AP(config-if)#exit
AP(config)#interface dot11Radio 1
AP(config-if)#ssid Reseau_Cisco
AP(config-if)#encryption mode wep mandatory
AP(config-if)#encryption key 1 size 128bit 7 A1B2C3D4E5F6A1B2C3D4E5F6A1
AP(config-if)#no shutdown
AP(config-if)#exit
AP(config)#dot11 ssid Reseau_Cisco
AP(config)#authentication open
AP(config)#guest-mode
AP(config)#exit
```
Normalement votre réseau wifi est opérationnel, n'oubliez pas d'enregistrer la configuration.